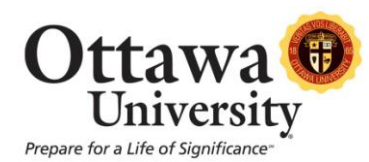

## **The Content Editor (Visual Text Box Editor)**

The "Content Editor" provides controls for adding and formatting text, equations, tables, and multimedia files. The Content Editor appears wherever there is an option to type in text, such as the discussions.

- The Content Editor opens with the most commonly used buttons for editing text showing, but the down arrow at the upper-right expands to reveal additional rows of buttons.
- Move your mouse over individual buttons to see tooltips that describe their functions (or use the help button in the top-right corner of the first row).
- You can now copy and paste from Microsoft Word. Most formatting is preserved.

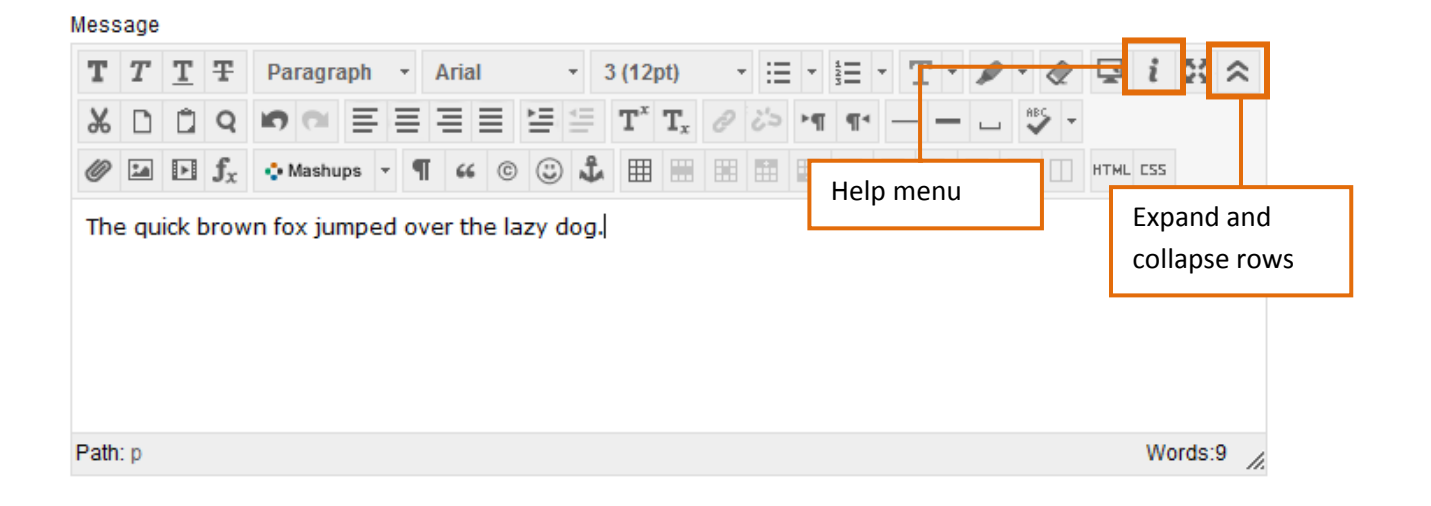

## **Content Editor: Description of Icons**

**Row 1:**

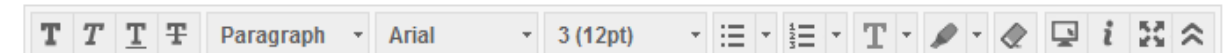

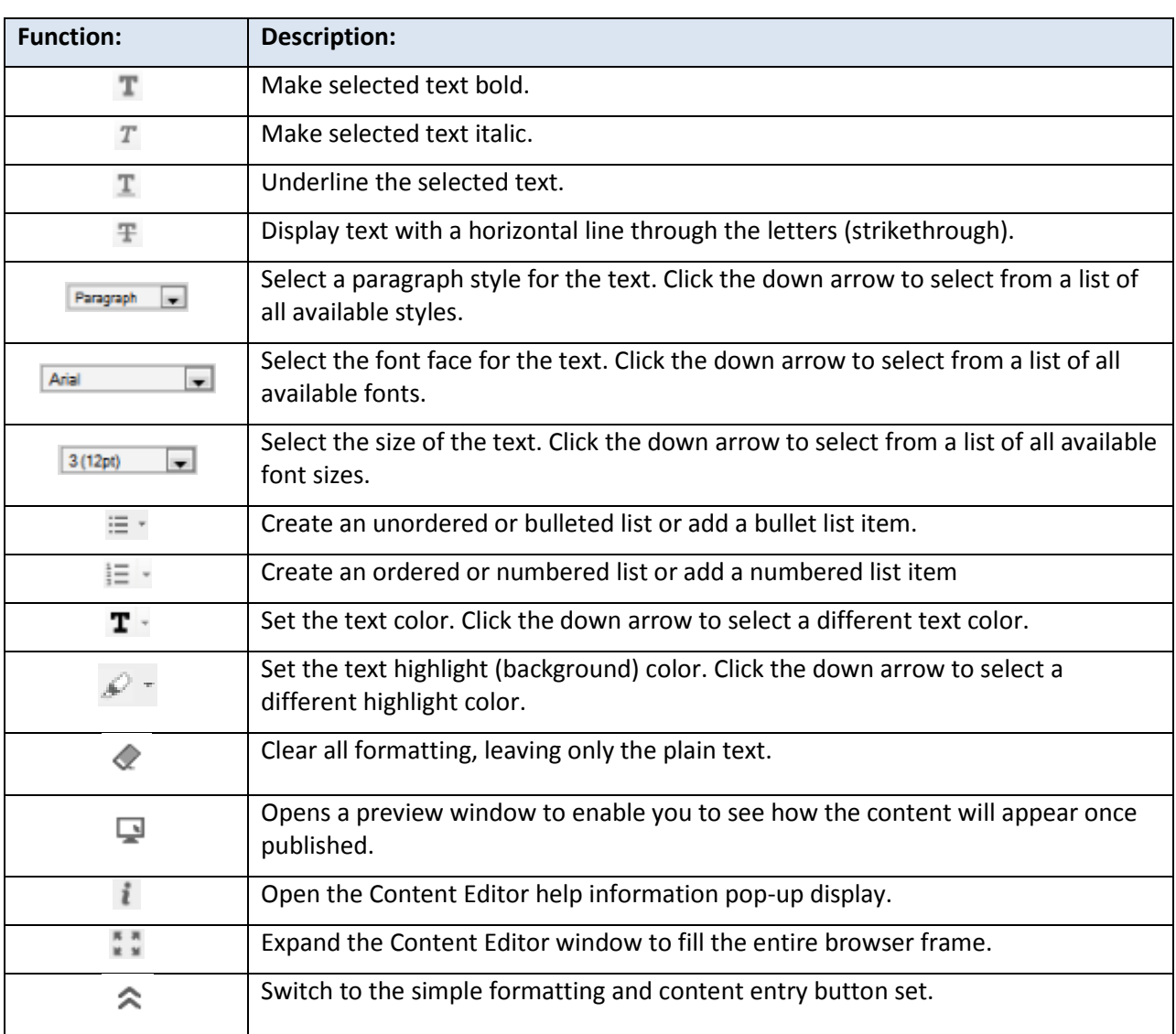

## **Row 2:**

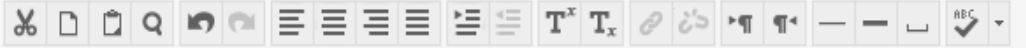

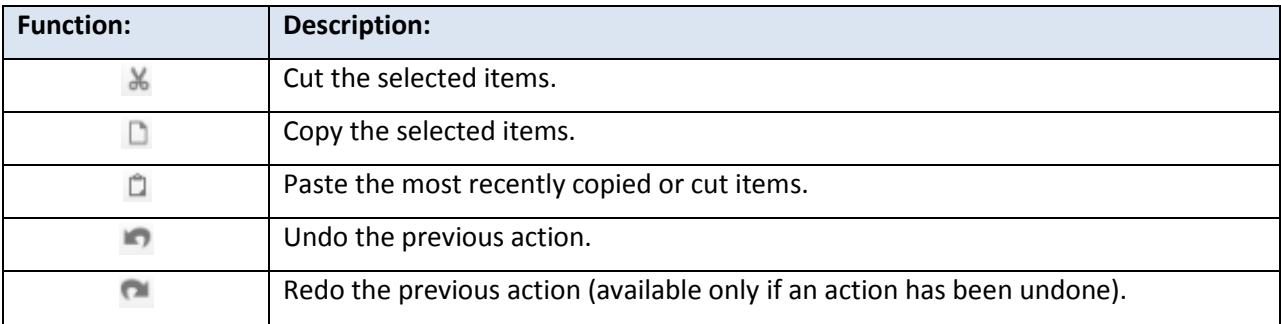

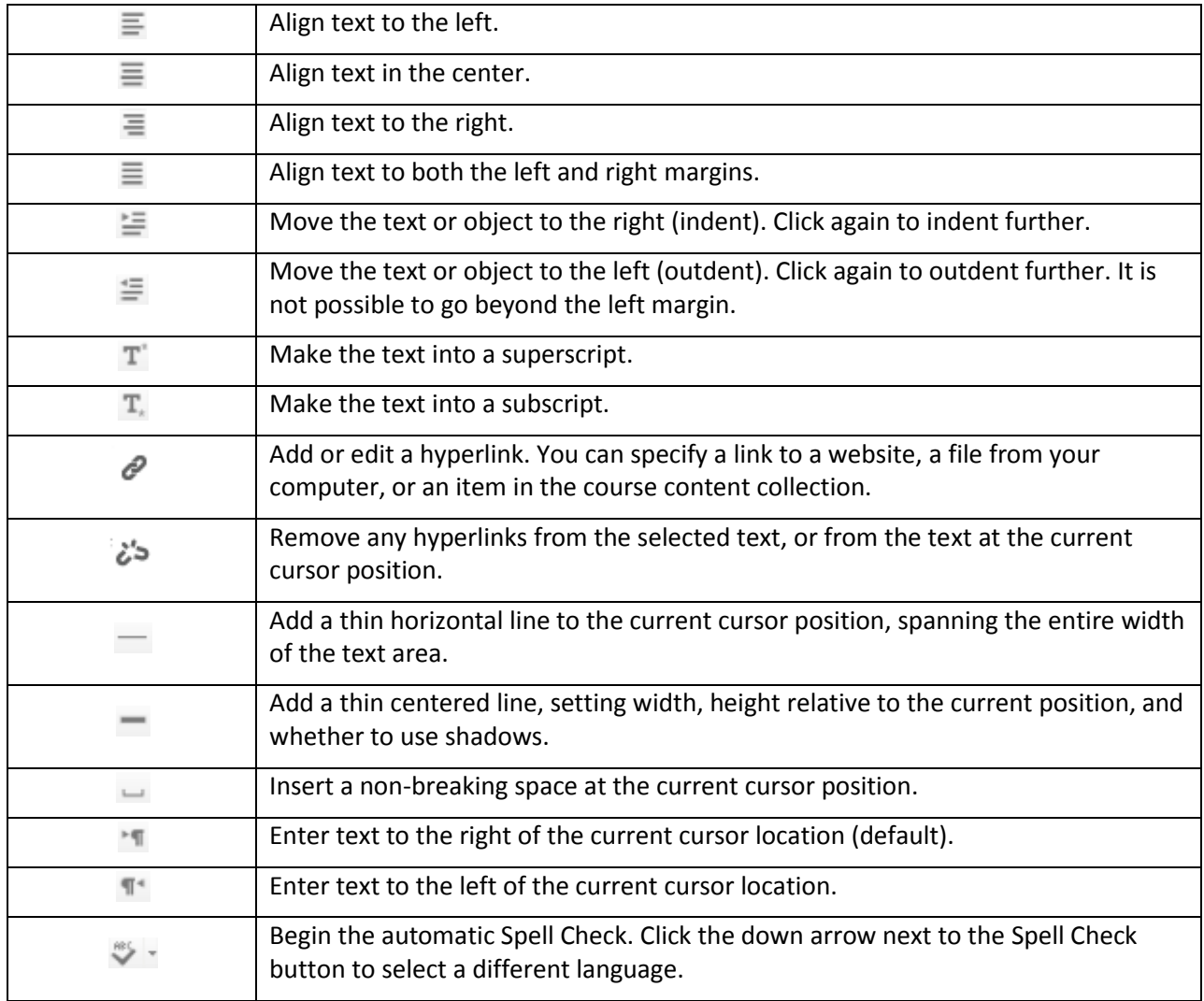

## **Row 3:**

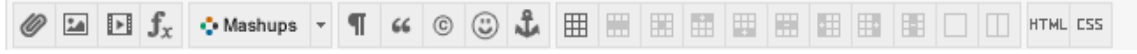

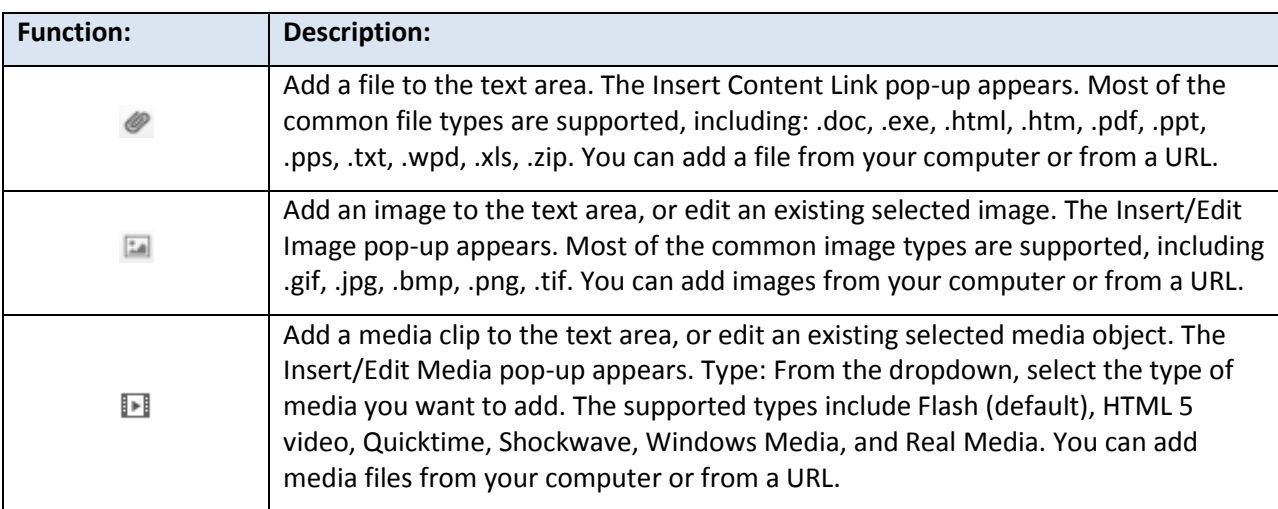

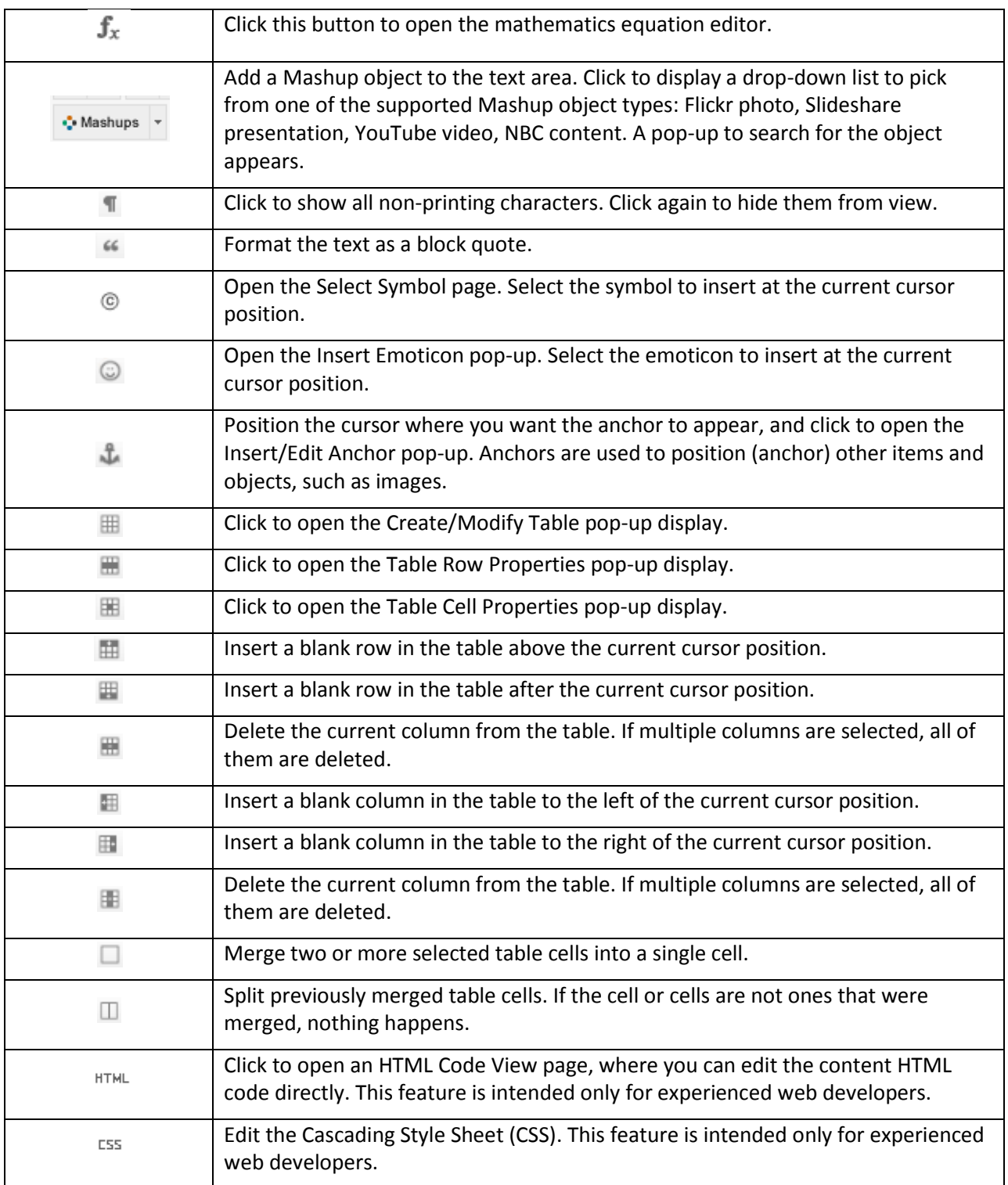